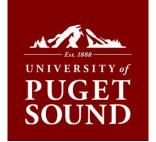

## How to Accept/Decline Loans in myPugetSound

## Accept or Decline your loan(s) and update your bill immediately!

If you have been offered federal loans as a part of your financial aid package, you must accept or decline loans via the myPugetSound portal. Both your financial aid and Bill + Payment will be updated in real time.

## Before you begin

If you want to reduce your loan amount or decline one term only, you will need to email Student Financial Services at sfs@pugetsound.edu to make this adjustment for you.

- 1. Log into myPugetSound portal at my.pugetsound.edu
- 2. Click the Student Finances tile
- 3. Click Financial Aid tile
- 4. Select Accept/Decline from menu on left
- 5. Click Edit button
- 6. Select Accept or Decline from the drop down menu next to the loan you are adjusting
- 7. Click **Submit** button
- 8. Click Yes button to confirm the award decision

## Don't Worry!

We won't let you accidentally decline scholarships and grants. Only federal loans and work-study awards can be accepted/declined in the portal.

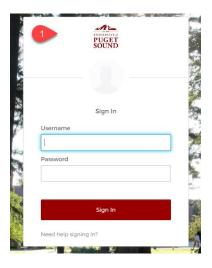

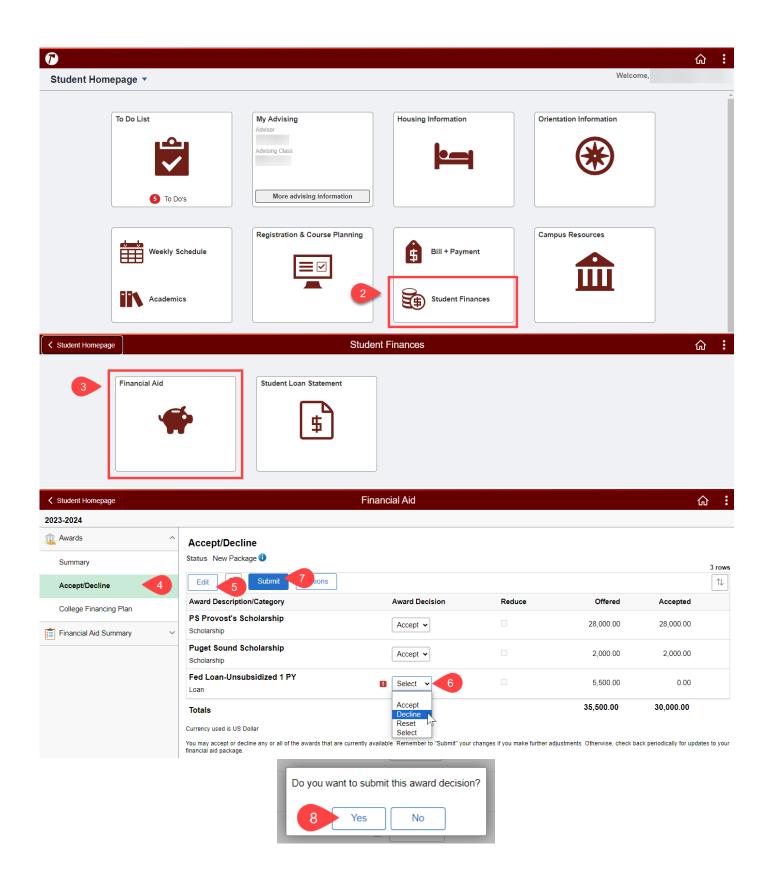